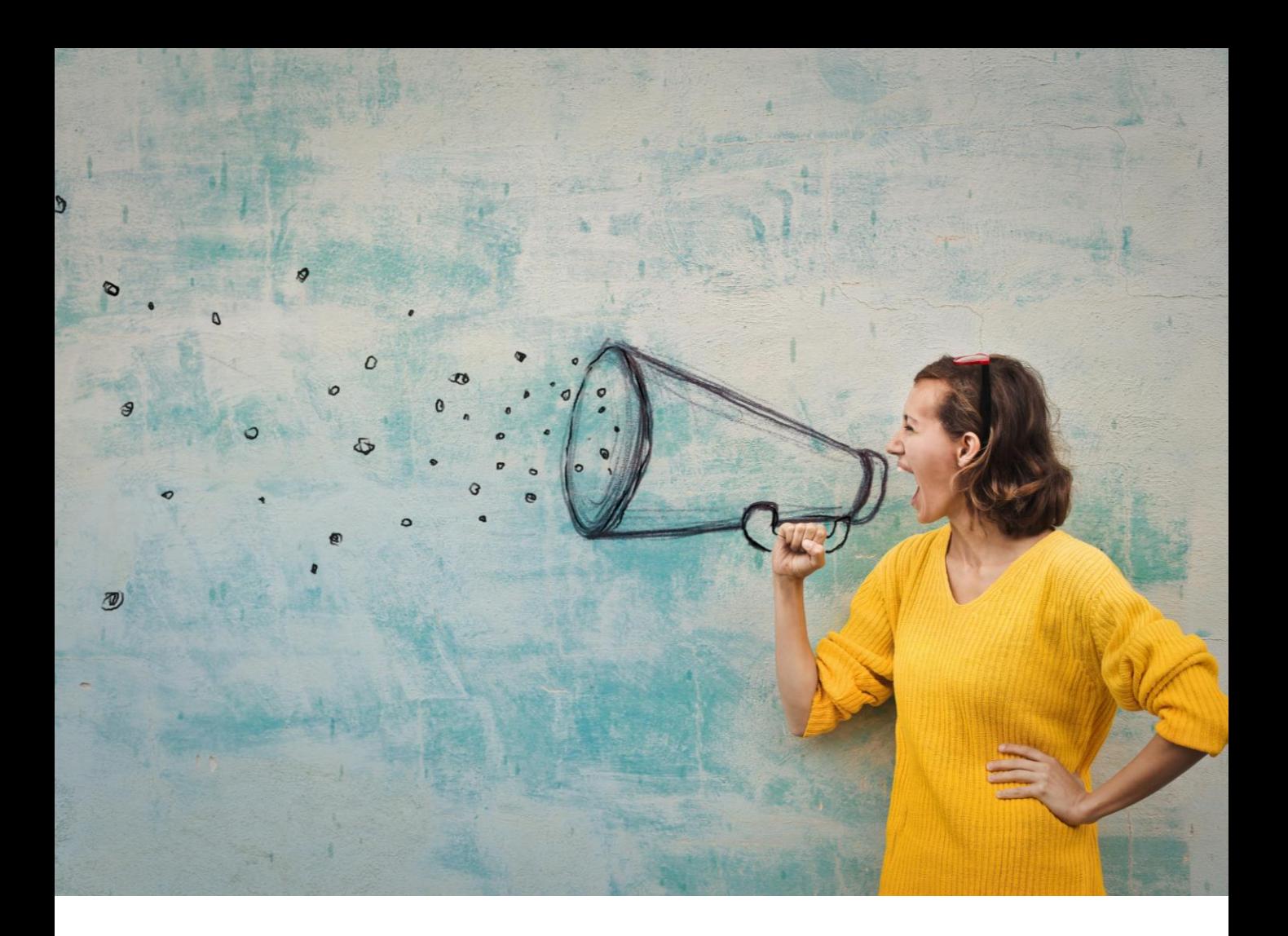

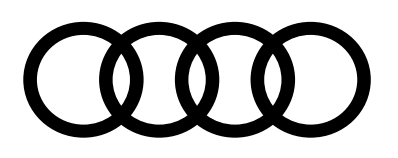

# Audi Marketingreferent\_in Einstieg

Informationen für neue Mitarbeitende

2

Als Neueinsteiger\_in ins Marketing benötigen Sie zunächst einige Systemzugänge, um Ihre Tätigkeiten und Aufgaben optimal ausfüllen zu können.

Die Freischaltung für diese Systeme erfolgt durch die IT-Administration Ihres Autohauses.

- › Group Retail Portal, für Zugriff auf weitere Applikationen:
	- › Audi Partner Portal
	- › Audi myLearn
- › Audi Werbebaukasten (WBK)
- › Audi Match
- ›Internet Paket Handel (IPH)
- › Bei Fragen zur Bedienung der oben aufgeführten Systeme unterstützt das Audi Partner Center: Telefon (0800) 2 83 47 27, Fax (0800) 3 29 38 37, E-Mail: [apc@audi.de](mailto:apc@audi.de)

### Das **Group Retail Portal** erreichen Sie hier:

- › aus dem freien Internet: [https://grp.global.volkswagenag.com](https://grp.global.volkswagenag.com/)
- › aus dem CPN: [https://grp.cpn.vwg](https://grp.cpn.vwg/)

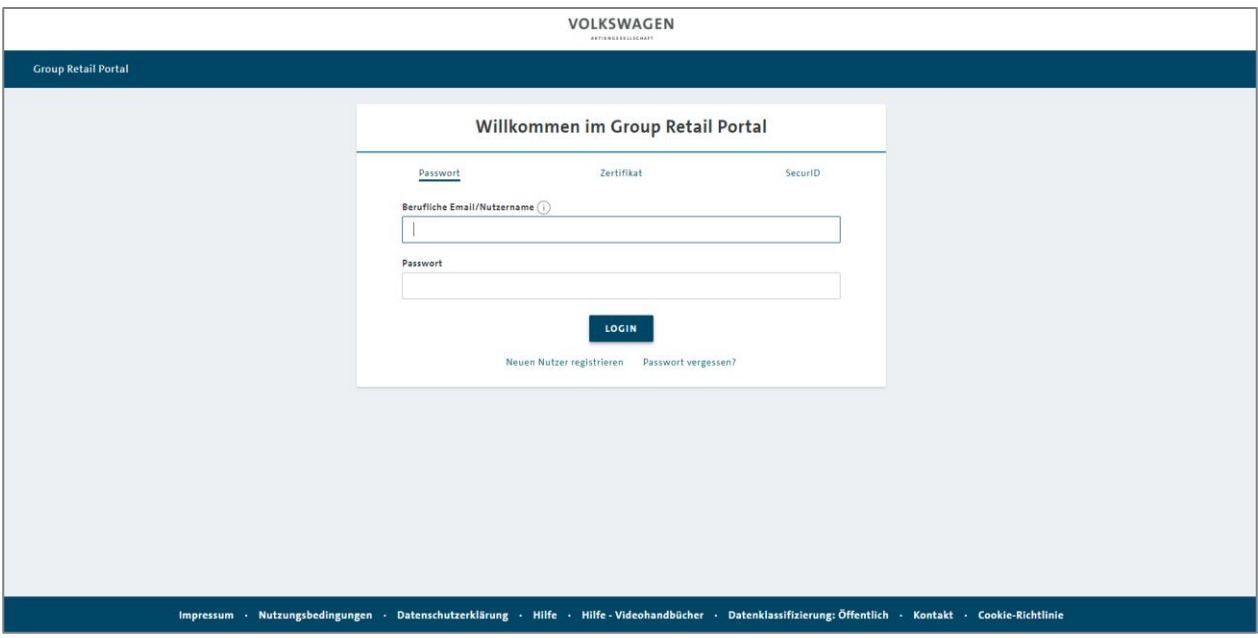

> Klicken Sie bitte auf "Neuen Nutzer registrieren" und füllen Sie das nachfolgende Formular aus

3

Einstieg neue Mitarbeitende

Audi Partner Portal (1/2)

Das Audi Partner Portal erreichen Sie hier:

> Via Group Retail Portal → Kachel "Audi Partner Portal"

- › Alternativ über folgenden Link: [https://audi-partner-portal.audi.de/170\\_APPP/de.html](https://audi-partner-portal.audi.de/170_APPP/de.html)
- › Die Nutzung des Audi Partner Portals ist essenziell für Ihre Arbeit als Marketingverantwortliche\_r, mit Hilfe dieser Guided Tour erhalten Sie einen guten Einblick in den Umgang mit dem Audi Partner Portal: https://audi-partner-

[portal.audi.cpn.vwg/170\\_APPP/content/dam/app/werkstattkatalog/Live/APP\\_Guided\\_Tour\\_03032019/index.html](https://audi-partner-portal.audi.cpn.vwg/170_APPP/content/dam/app/werkstattkatalog/Live/APP_Guided_Tour_03032019/index.html)

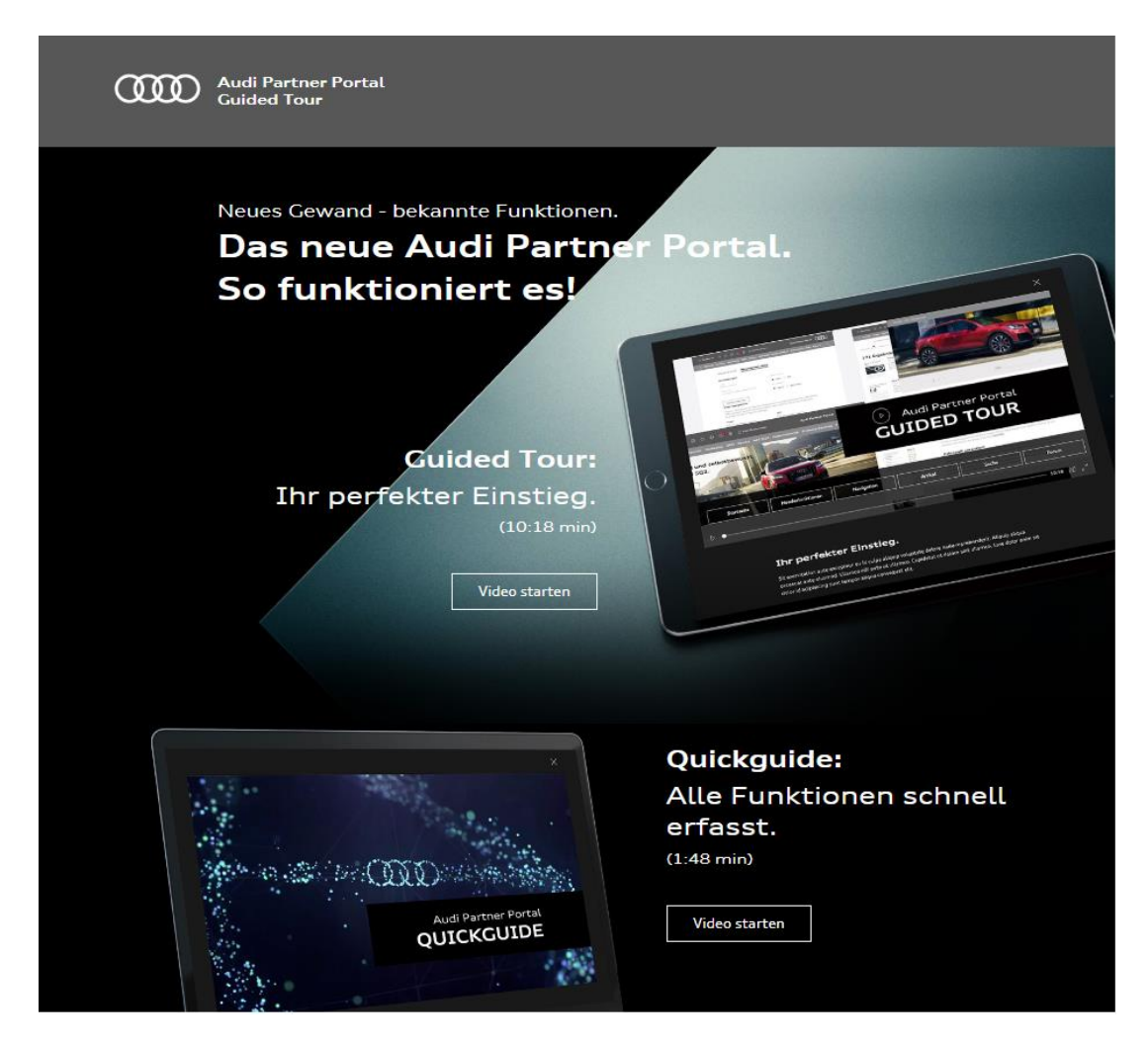

Audi Partner Portal (2/2)

4

# **Weitere Tipps für den Einstieg:**

> Newsletter unter Menüpunkt "NEWS" buchen

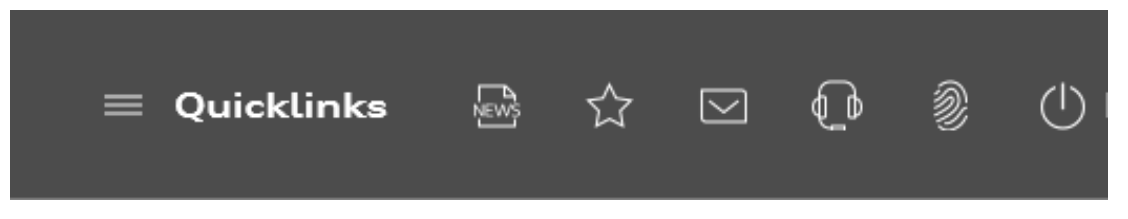

#### › Guideline Brand2Sales beachten

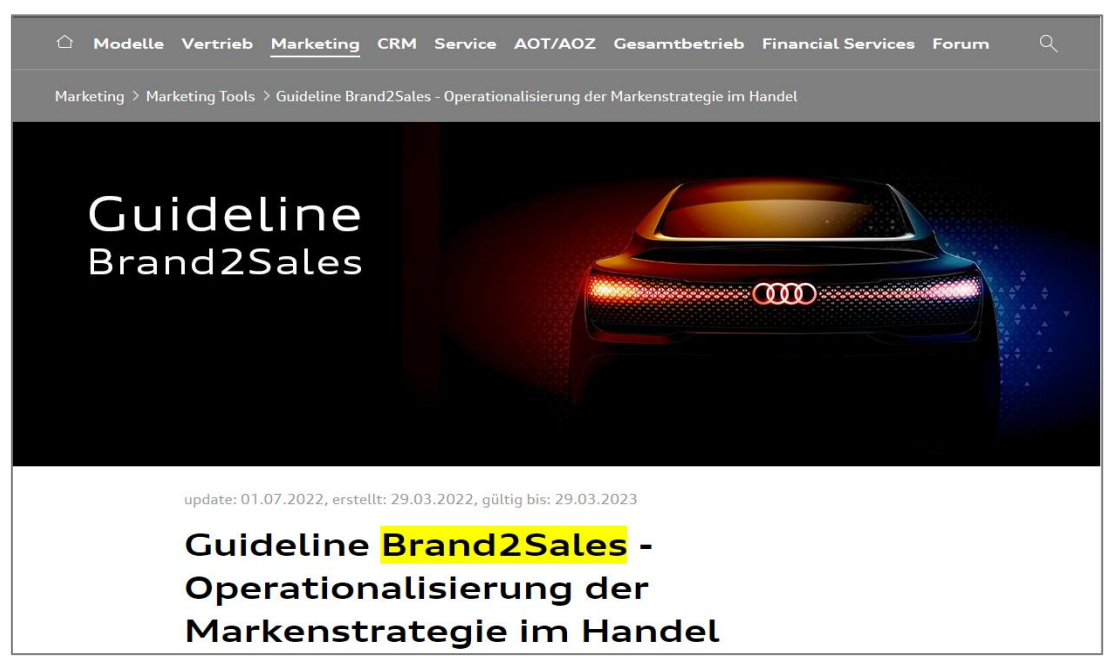

#### › Checkliste Werbekostenzuschuss (WKZ)

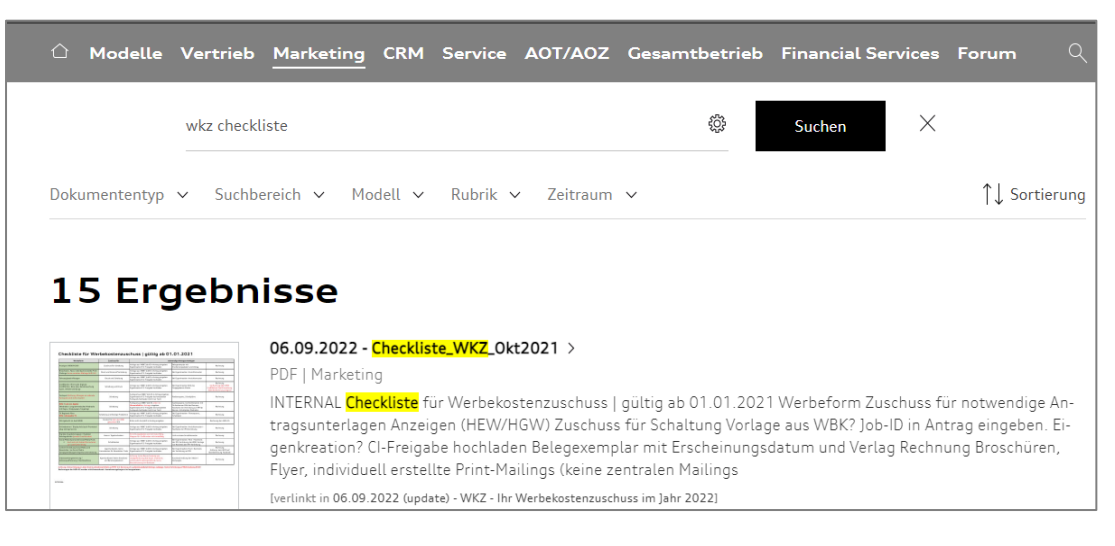

Einstieg neue Mitarbeitende

Audi myLearn

5

#### Was ist Audi myLearn?

- › moderne und umfassende Qualifizierungsplattform, mit der Ihre individuelle, fachliche wie überfachliche Weiterqualifizierung optimal umgesetzt werden kann.
- › als Group myLearn werden mehrere Marken unter einem Dach vereinen
- › alle Teilnehmenden können direkt den Anmeldevorgang für eine Aus- oder Weiterbildung selbstständig starten. Über einen Genehmigungsworkflow erfolgt die endgültige Buchung weiterhin durch die Qualifizierungsverantwortlichen.

#### Audi myLearn erreichen Sie hier:

- > Via Group Retail Portal → Kachel "Market LMS / myLearn"
- > Für den optimalen Einstieg empfehlen wir den Menüpunkt "myLearn Tutorials"

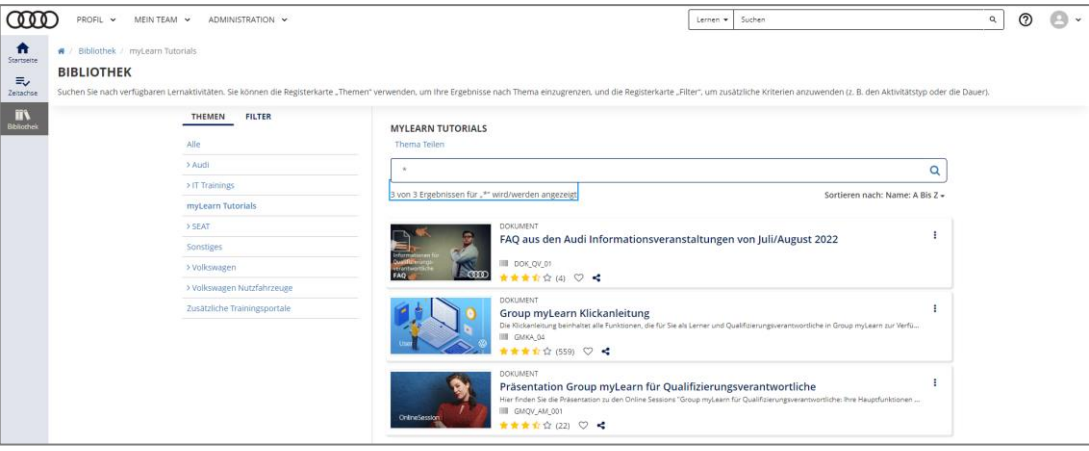

6

Einstieg neue Mitarbeitende

Audi Werbebaukasten (WBK)

# Was ist der Audi Werbebaukasten?

- › Zentrales Marketingtool für Ihre Kommunikation
- › Für Planung, Budget, Vorlagenindividualisierung und vieles mehr

## Den Audi Werbebaukasten erreichen Sie hier:

› <https://www.audi-wbk.de/start.do>

> Für den optimalen Einstieg empfehlen wir den Menüpunkt "Handbuch & Tutorials"

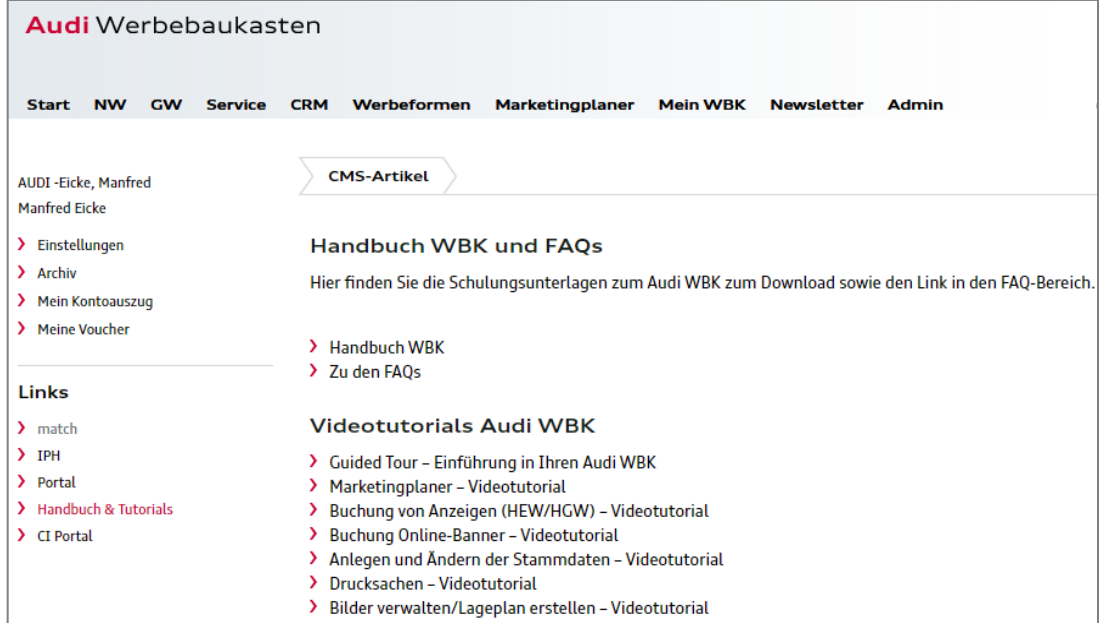

Einstieg neue Mitarbeitende

Audi match

7

#### Was ist Audi match?

- › Das CRM-System ist das zentrale Tor zu Ihren Kund\_innen, das alle relevanten Informationen an einem Ort vereint.
- › Audi match agiert als zentrales Kampagnen-Managementtool für Händler.
- › Nutzung eigener Kundendaten für persönliche Mailings und Newsletter.
- › Ermöglicht somit eine gezielte, bedürfnisgerechte Kommunikation mit den Kund\_innen.

#### Audi match erreichen Sie hier:

- › <https://www.audi-marketingsysteme.de/login?null>
- › Für den optimalen Einstieg empfehlen wir die Tutorials aus dem Audi Partner Portal [https://audi-partner-portal.audi.cpn.vwg/170\\_APPP/de/crm/20191146-audi\\_match.us/page2.html#](https://audi-partner-portal.audi.cpn.vwg/170_APPP/de/crm/20191146-audi_match.us/page2.html)

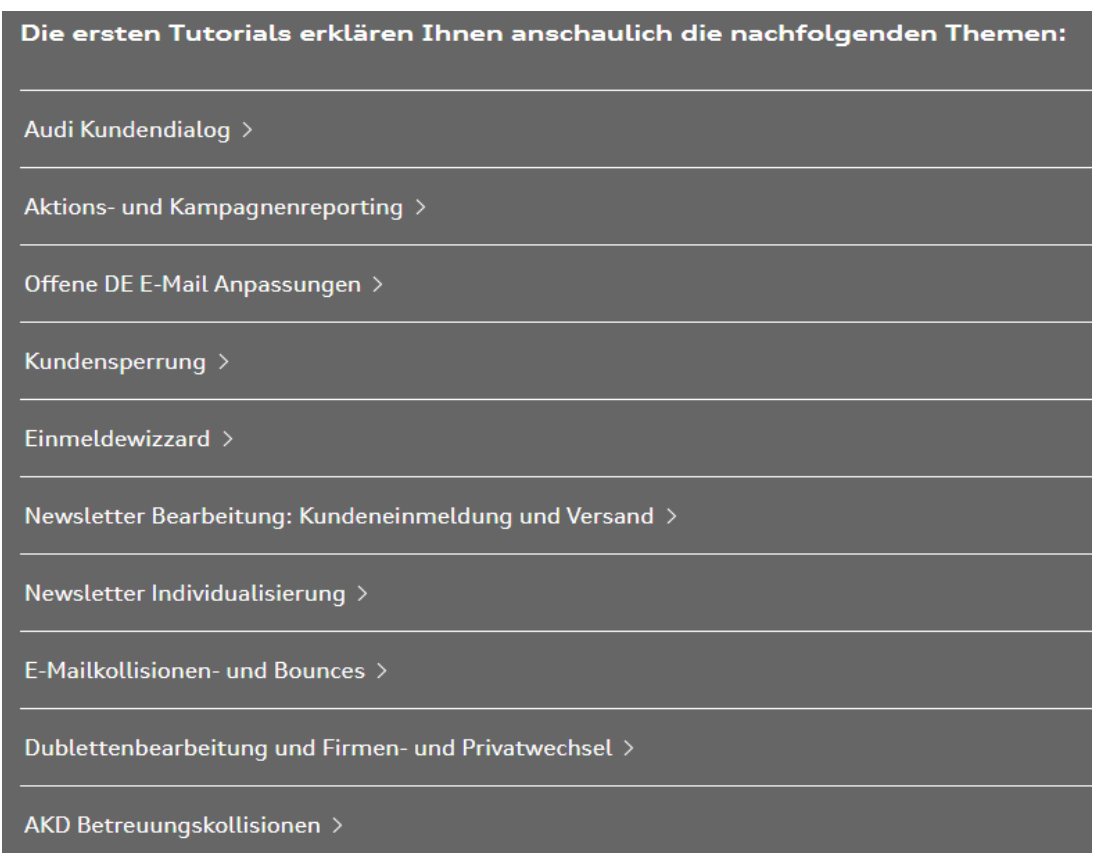

8

Einstieg neue Mitarbeitende

Internet Paket Handel (IPH)

#### Was ist Internet Paket Handel (IPH)?

› Content Management System zur Gestaltung der eigenen Händlerwebsite

#### IPH 3.0 erreichen Sie hier:

› [https://cms3-author.audi.de/libs/granite/core/content/audi/login.html?resource=%2Fcontent%2Fiph](https://cms3-author.audi.de/libs/granite/core/content/audi/login.html?resource=%2Fcontent%2Fiph-cockpit%2Fen.html&$$login$$=%24%24login%24%24&j_reason=unknown&j_reason_code=unknown)cockpit%2Fen.html&\$\$login\$\$=%24%24login%24%24&j\_reason=unknown&j\_reason\_code=unknown

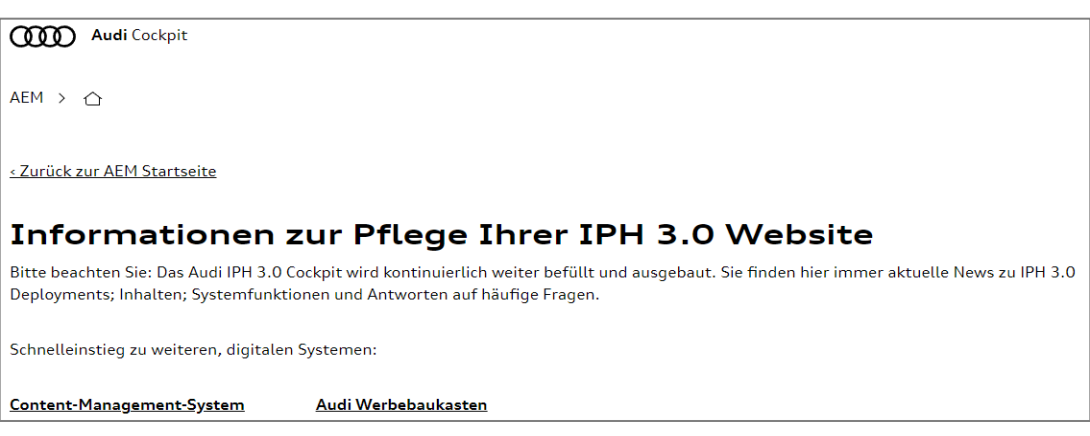

› Für den optimalen Einstieg empfehlen wir die Informationen aus dem Audi Partner Portal [https://audi-partner-portal.audi.cpn.vwg/170\\_APPP/de/marketing/website/201805411-audi\\_iph\\_3\\_0\\_cockpit.html](https://audi-partner-portal.audi.cpn.vwg/170_APPP/de/marketing/website/201805411-audi_iph_3_0_cockpit.html)

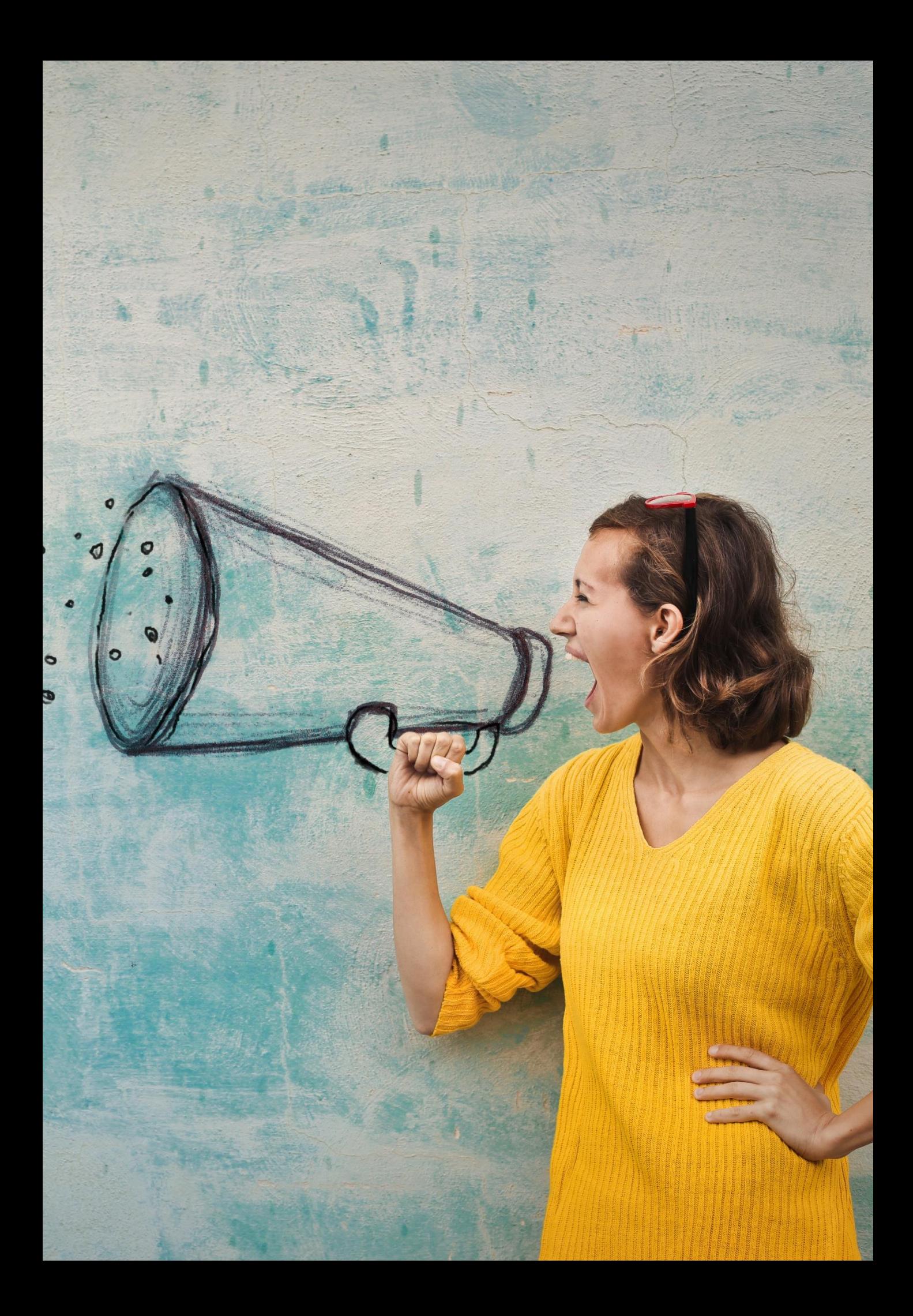